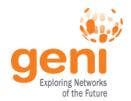

# **Getting Started with GENI -**Part 2

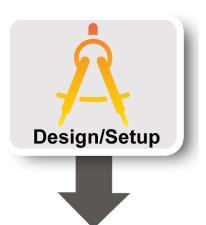

**ICDCS 2013** 8 July 2013

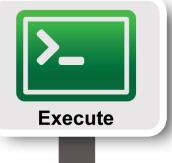

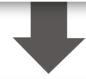

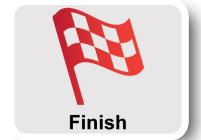

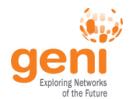

Log into the GENI

**Portal** 

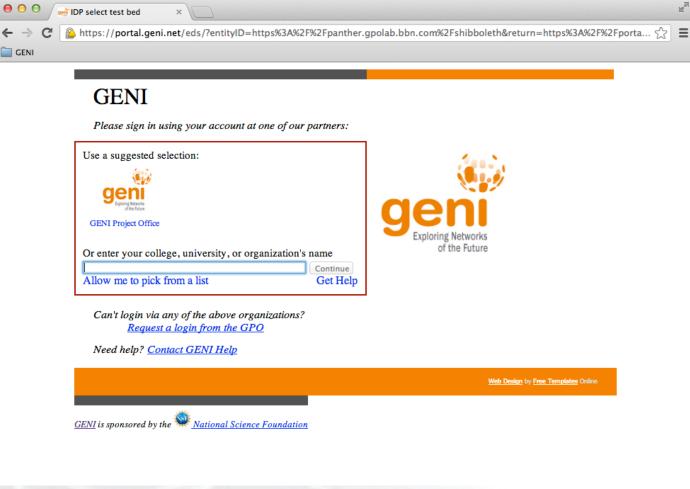

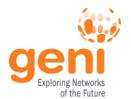

Log into the GENI

Portal

Create a slice

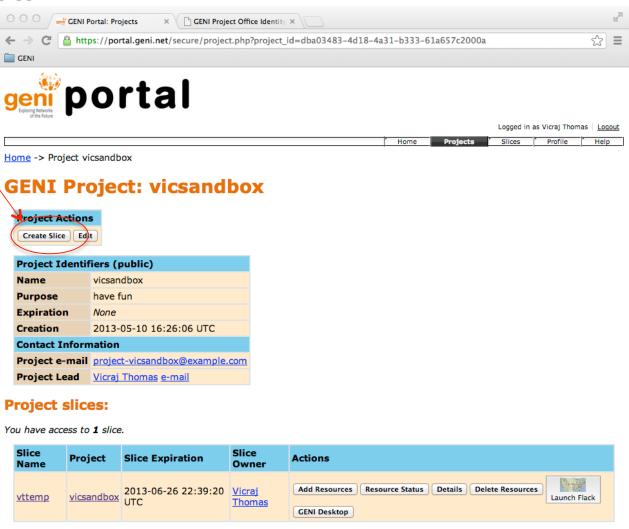

Expired Slices

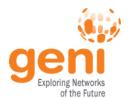

https://portal.geni.net/secure/slice.php?slice\_id=a163bd89-1522-46a5-b971-075489cb91fe

Geni Desktop! × V 🚟 GENI Portal: SII × V 🚟 GENI Key Mana × V 🚟 GENI Key Mana × V 📑 GENI Project O ×

Projects

- Log into the GEN GEN Portal
- Create a slice
- Launch the Flack experimenter tool GENI Slice: vttemp2

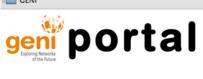

Home -> Project vicsandbox -> Slice vttemp2 Created slice vttemp2

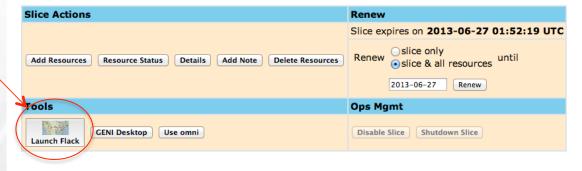

Confused? Look at the Portal Help or GENI Glossary.

#### Slice Status

| Status<br>Get All         | Aggregate     | Renew                                            | Actions                                  |
|---------------------------|---------------|--------------------------------------------------|------------------------------------------|
| not retrieved  Get Status | GPO ExoGENI   | Expires on <b>not retrieved</b> 2013-06-27 Renew | Resource Status Details Delete Resources |
| not retrieved             | RENCI ExoGENI | Expires on not retrieved                         | Resource Status Details Delete Resources |

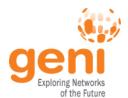

- Log into the GENI Portal
- Create a slice
- Launch the Flack experimenter tool
- Set up a simple experiment
  - Add resources to your slice from an aggregate
  - Use the resources in your slice

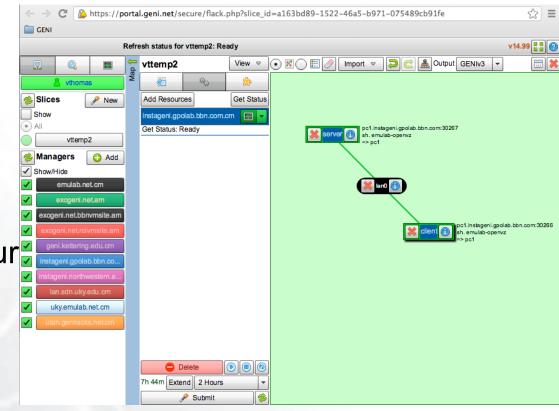

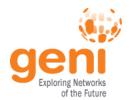

- Log into the GENI Portal
- Create a slice
- Launch the Flack experimenter tool
- Set up a simple experiment
  - Add resources to your slice from an aggregate
  - Use the resources in your slice
- Delete resources in your slice

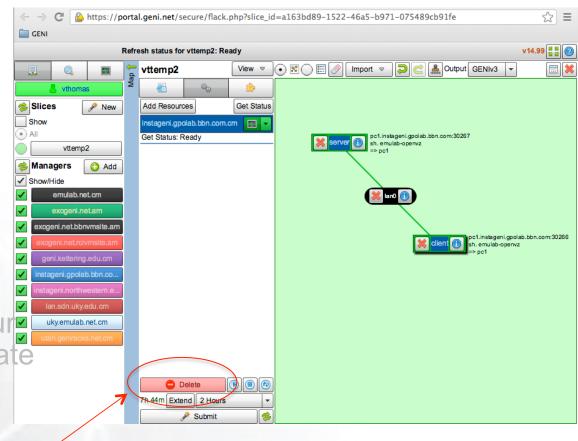

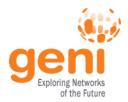

#### In Part 2 You will Learn...

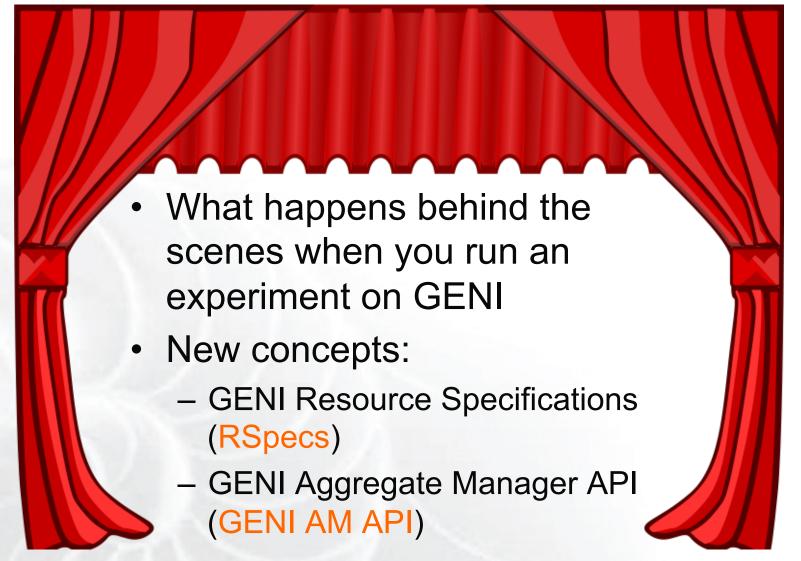

# **NIGENI** Resource Specifications (RSpecs)

- RSpecs are XML documents that describe resources
  - VMs, links, etc.

#### RSpec for a virtual machine with one interface:

```
<?xml version="1.0" encoding="UTF-8"?>
<rspec type="request" xsi:schemaLocation="http://www.qeni.net/</pre>
resources/rspec/3 ... xmlns="http://www.geni.net/resources/rspec/3">
    <node client id="server" component manager id="urn:publicid:IDN</pre>
+instageni.gpolab.bbn.com+authority+cm">
       <sliver type name="emulab-openvz"/>
       <interface client id="server:if0"> </interface>
    </node>
</rspec>
```

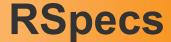

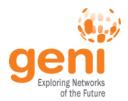

- RSpec documents are exchanged by experimenter tools (e.g. Flack) and aggregates
  - Aggregates use RSpecs to describe what they have –
     Advertisement RSpecs
  - Experimenters use RSpecs to describe the resources they want – Request RSpecs
  - Aggregates use RSpecs to describe the resources allocated to an experimenter – Manifest RSpecs

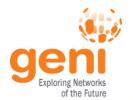

#### The GENI AM API

 Experimenter tools and aggregates talk to each other using the GENI Aggregate Manager API (GENI AM API)

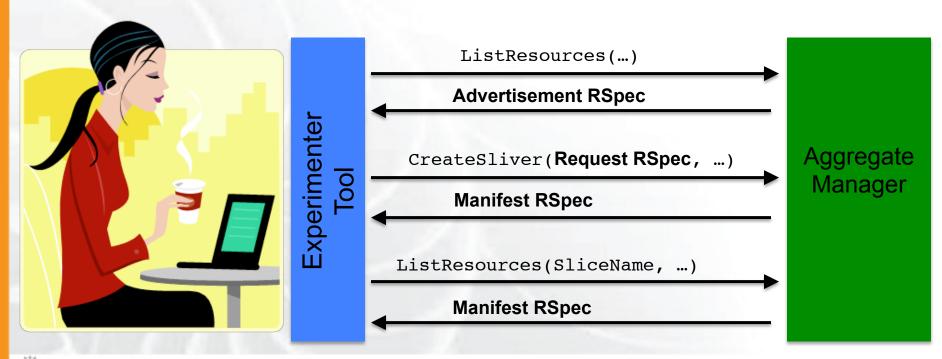

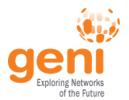

- Flack calls ListResources on all aggregates it knows about
- Aggregates send back advertisement **RSpecs**
- Flack uses information in the advertisements to populate its palette of resources

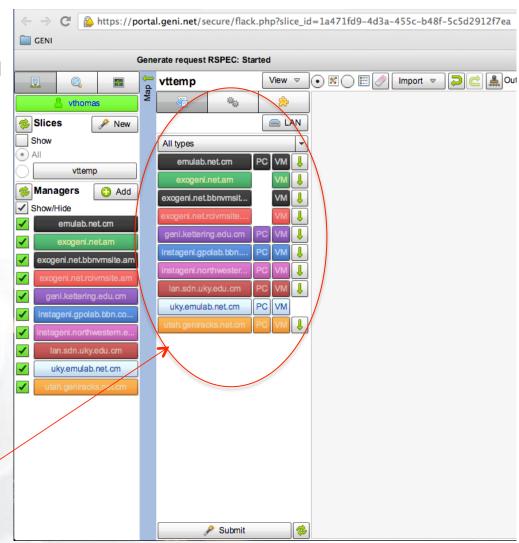

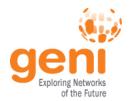

- When you drag and drop resources on to the Flack canvas, it creates request **RSpecs** for these resources
  - To view the request Rspec click on "View" and select "Preview request documents"
- When you click "Submit", Flack makes createSliver calls on the aggregates

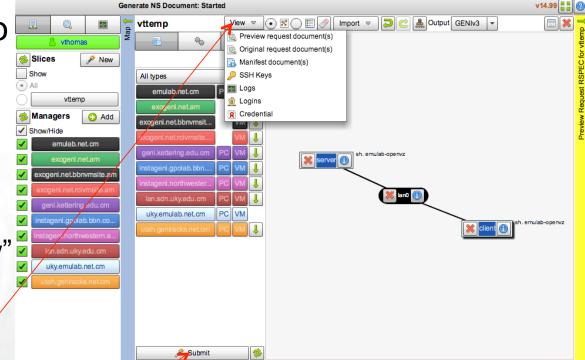

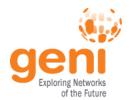

Flack periodically calls sliverStatus on

the aggregates to check on the status of

your request

When sliverStatus shows:

> Resources have been allocated, Flack turns its canvas yellow

 Resources are ready to use, Flack turns its canvas green

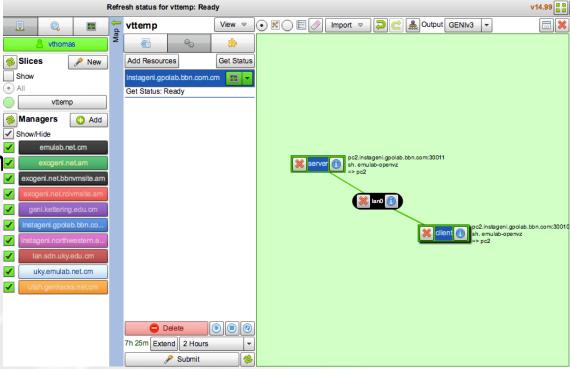

https://portal.geni.net/secure/flack.php?slice\_id=1a471fd9-4d3a-455c-b48f-5c5d2912f7ea

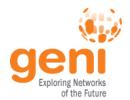

**listResources** with a slice name returns a

manifest RSpec

- Manifest includes Managers names and ports used to ssh into **VMs** 
  - Flack uses this information to help you log into your resources

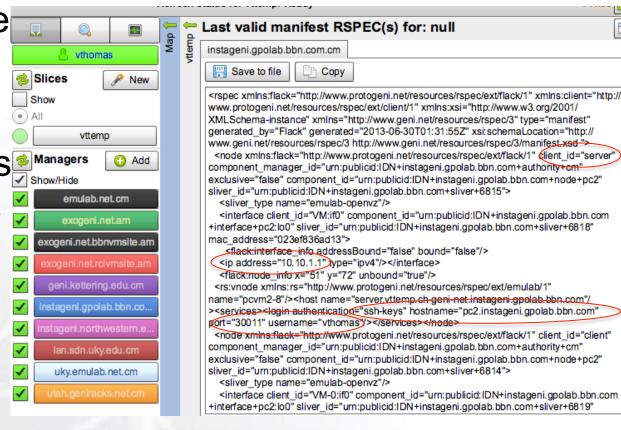

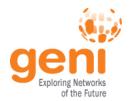

When you deleted your resources, Flack called

deleteSliver on

the aggregates

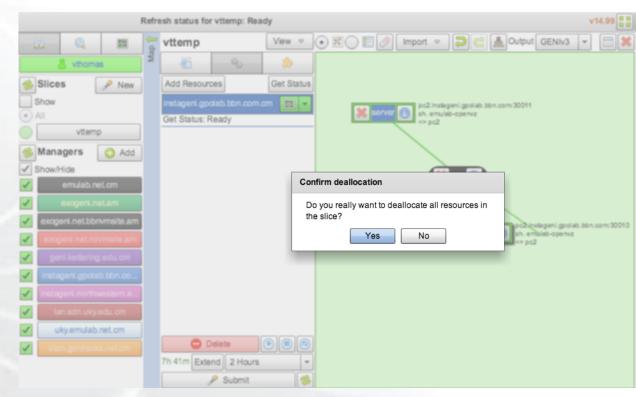

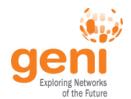

## **Hands-On Exercise**

- Reinforce understanding of the new concepts by:
  - Viewing and editing RSpec documents
  - Making the AM API calls ourselves using the Omni experimenter tool

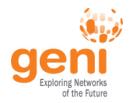

#### The Exercise

- Repeat the experiment from Part 1 by loading an RSpec into Flack
  - Instead of drawing the topology ourselves (saves time)
- Edit the RSpec using Flack but don't "submit"
- Save the request RSpec generated by Flack into a file
- Use Omni to make GENI AM API calls to send the request RSpec, check status of resources, etc.

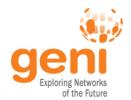

#### **GENI AM API Calls Used**

- listresources: Get an advertisement rspec listing the resources at an aggregate
- createsliver: Request resources from an aggregate
- sliverstatus: Get status of resources allocated to a slice at an aggregate
- deletesliver: Delete resources allocated to a slice by an aggregate

For a complete list of GENI AM API calls see: http://groups.geni.net/geni/wiki/GAPI AM API

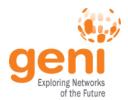

#### **Omni: Resource Reservation tool**

- A command line experimenter tool
- Useful for making AM API calls on aggregates
- Written in and scriptable from **Python**
- Works with aggregates that implement the GENI AM API
  - ProtoGENI, PlanetLab, OpenFlow, InstaGENI, **ExoGENI**

```
$ omni.py createsliver aliceslice myRSpec.xml
INFO: omni: Loading config file omni config
INFO:omni:Using control framework pgeni
INFO:omni:Slice urn:publicid:IDN+pgeni.gpolab.
          expires within 1 day on 2011-07-07
INFO:omni:Creating sliver(s) from rspec file
INFO:omni:Writing result of createsliver for
INFO:omni:Writing to 'aliceslice-manifest-rspe
INFO:omni:
INFO:omni: Completed createsliver:
  Options as run:
                aggregate: https://www.emulab.
                framework: pgeni
                native: True
  Args: createsliver aliceslice myRSpec.xml
  Result Summary: Slice urn:publicid:IDN+pgeni
Reserved resources on https://www.emulab.net/p
  Saved createsliver results to aliceslice-man
```

http://trac.gpolab.bbn.com/gcf/wiki/Omni

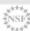

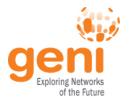

#### Omni Commands You Will Use

- omni.py —a aggregatename listresources
- omni.py —a aggregatename createsliver slicename requestRSpec
- omni.py —a aggregatename sliverstatus slicename
- omni.py —a aggregatename listresources slicename
- omni.py —a aggregatename deletesliver slicename

- A useful utility (distributed with Omni): readyToLogin.py
  - Gives you the ssh commands you need to log into your nodes
    - readyToLogin.py parses the output of sliverStatus to determine the hostname, portname and username for the ssh commands

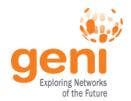

# **Configuring Omni**

- Omni reads a configuration file omni config to:
  - Get usernames for accounts to be created on compute resources
  - Find locations of ssl certs and ssh key files
    - ssl certs are used to secure communication between Omni and the aggregates
    - ssh key pairs are used log into compute resources
  - Find standard nicknames for aggregates
    - E.g. you can refer to the InstaGENI rack at BBN as ig-bbn instead of https://boss.instageni.gpolab.bbn.com:12369/ protogeni/xmlrpc/am/2.0

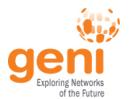

# Creating an Omni Config File

- Download the GENI bundle from the GENI **Portal**
- 2. Run the script omniconfigure.py
  - Distributed with Omni
  - Already installed on your virtual machine

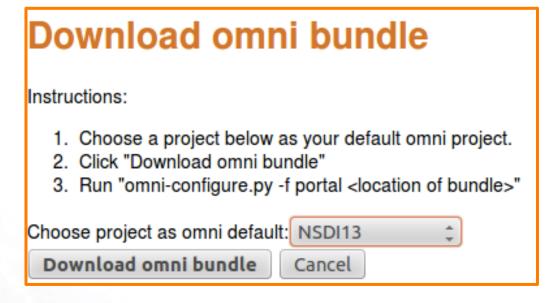

geni@NSDI13-Tutorials:~\$> omni-configure.py -f portal

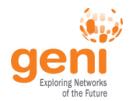

# Watch Instructor do the Exercise

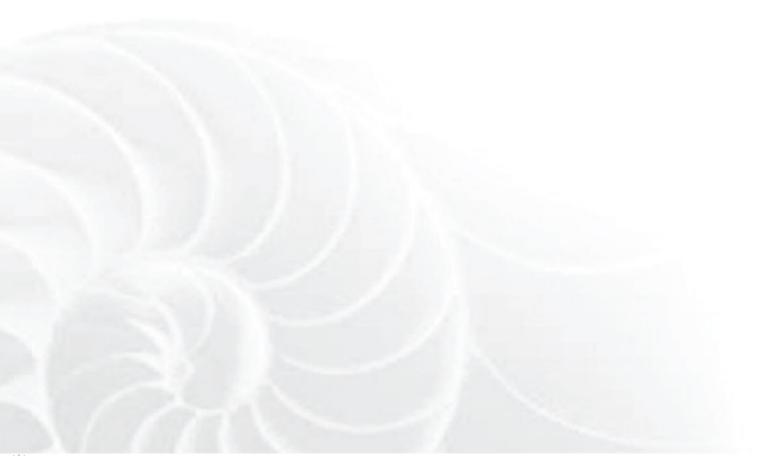

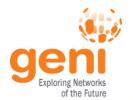

# Wrapping Up...

- By the end of this tutorial you should:
  - Feel comfortable running simple experiments on GENI
  - Have a basic understanding of how GENI works
- Later tutorials may skip some of these basic steps to focus on new material
  - You may be given an RSpec to use rather than have you create one
  - You may use slices that have already been created and resources added to them

For a description of the GENI concepts you have learned, see: http://groups.geni.net/geni/wiki/GENIConcepts

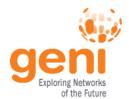

# Try it on Your Own...

- You should have a printout with detailed instructions
- Online instructions:

http://groups.geni.net/geni/wiki/ GENIExperimenter/Tutorials/PortalOmniExample